Exemple pour un paramétrage avec une capacité de Zoom très précise sur une zone, mais celle-ci doit être petite (si on veut une grande zone, remplacer 21 en 17)

Étiquette

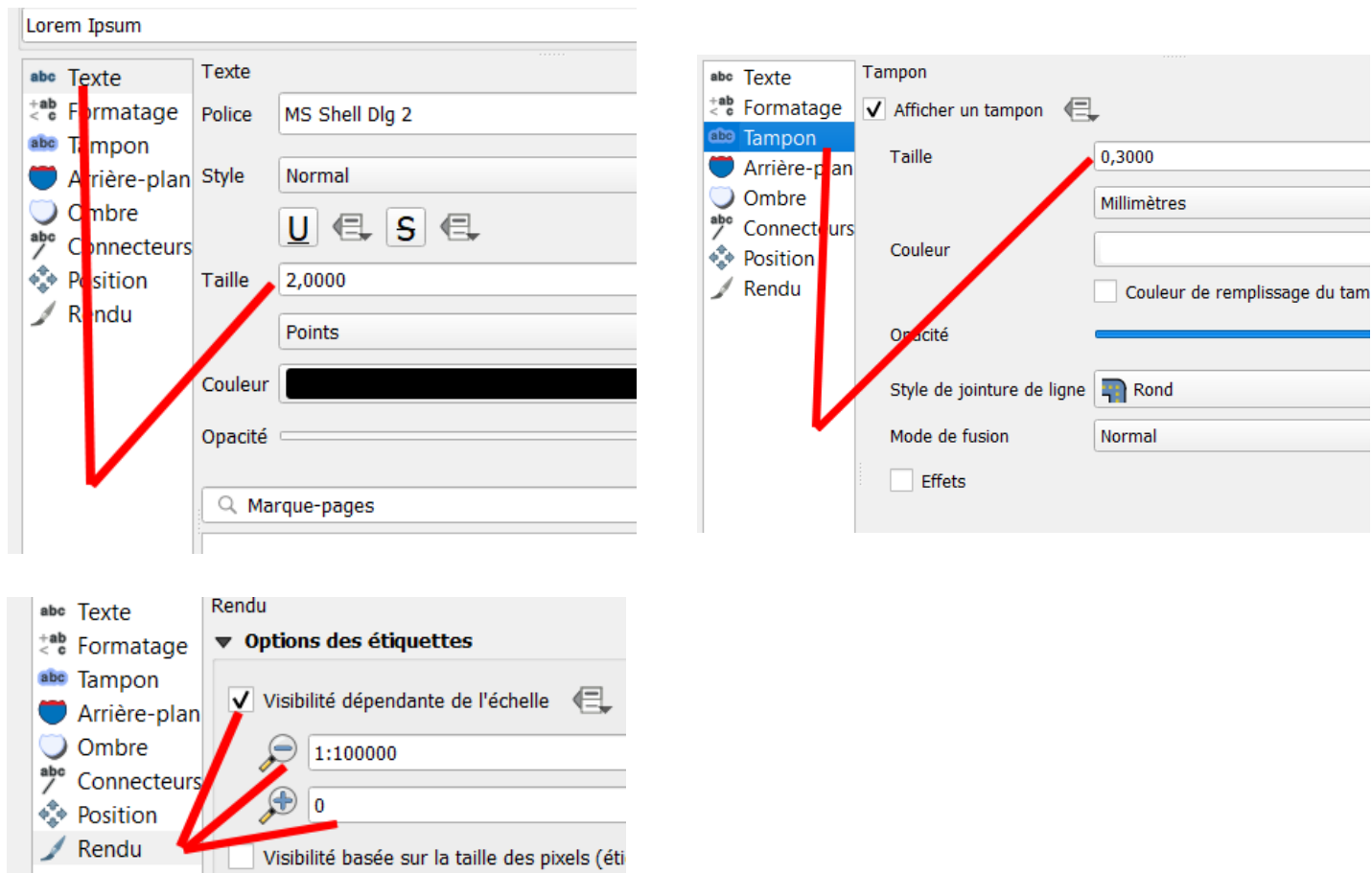

## Rendu polygone

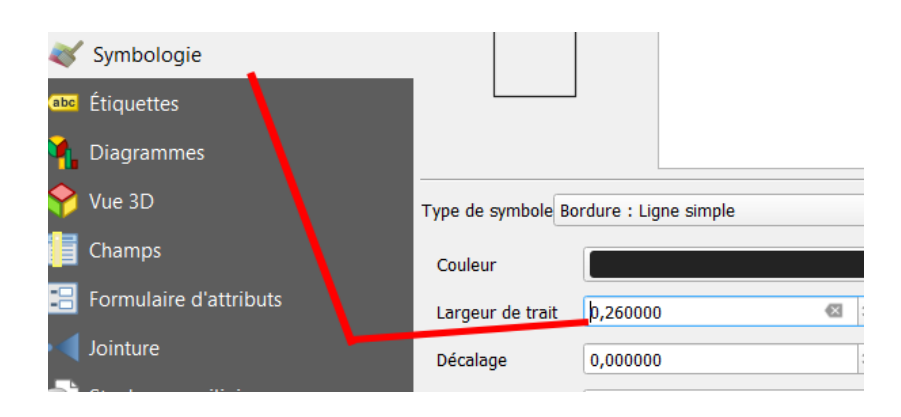

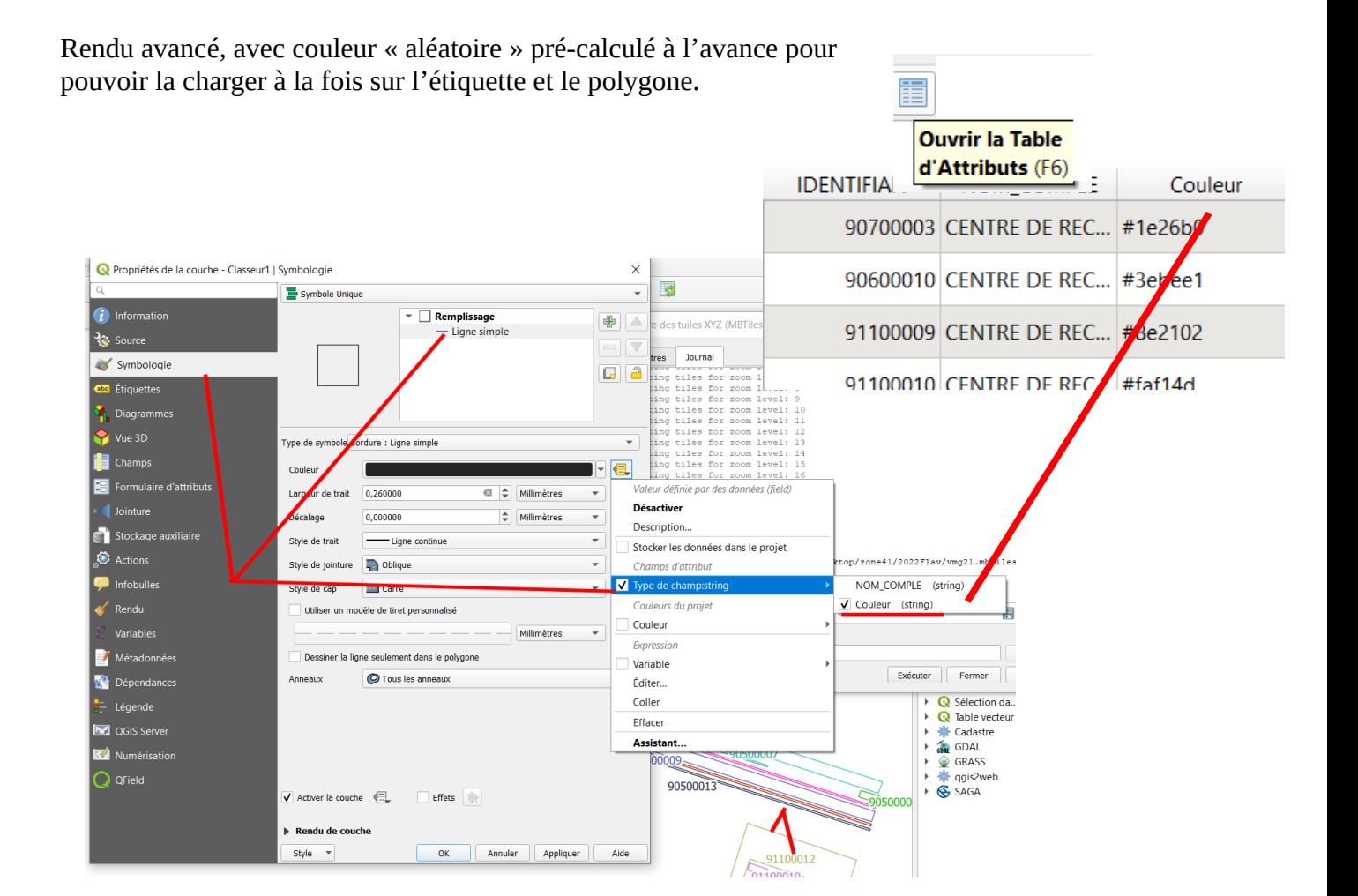

Export au format Mbtiles avec un zoom fort !!! (petite surface de travail)

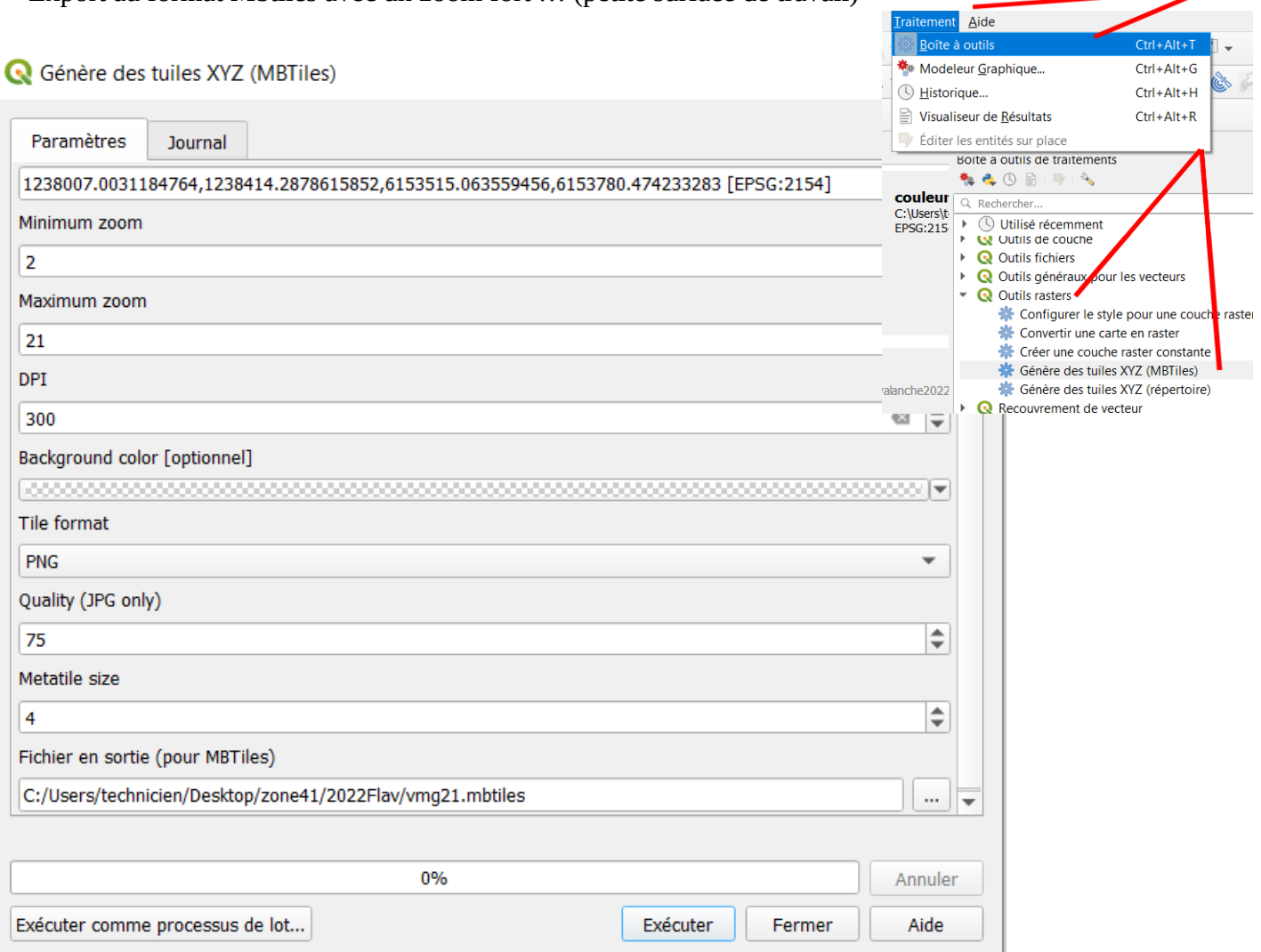

Pour une surface grande et un calcul faisable avec un pc correct (Maximum zoom à 17 au lieu de 21) : je travaille ainsi sur ma région 180km par 80km

Je colle le fichier Mbtiles ainsi généré sur le smartphone, à la racine du smartphone je fais une recherche d'« odk », puis je le colle dans le dossier layers

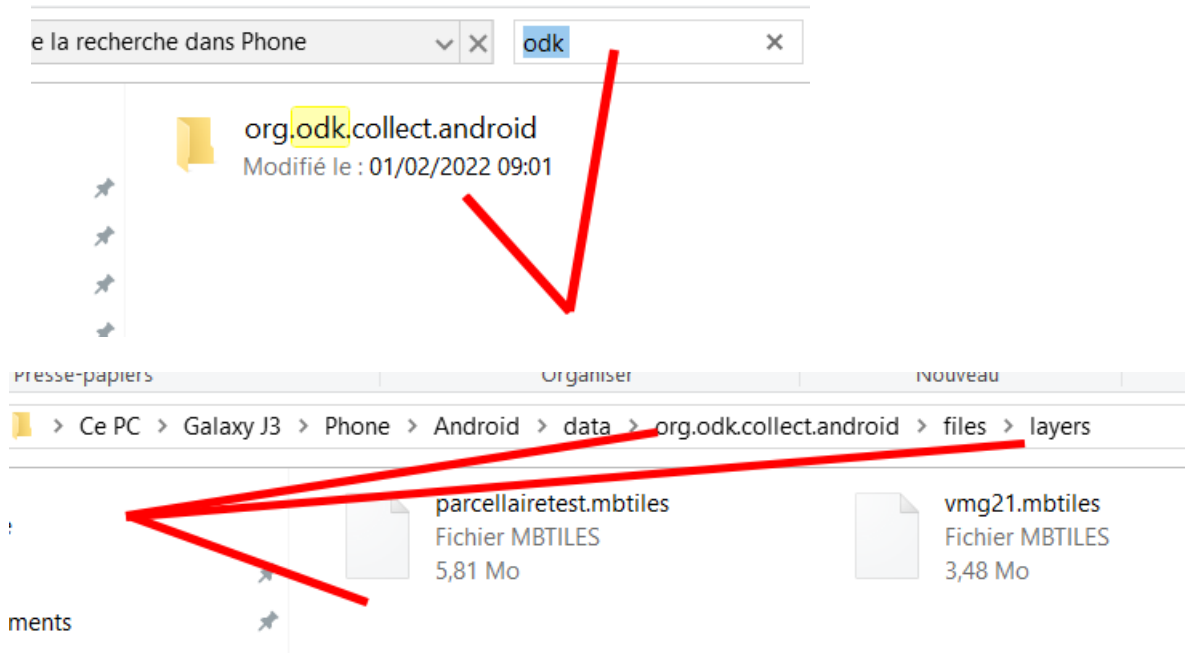

Rendu sur smartphone :

Zoom à 21 pour missions très spéciales où il est difficile de se positionner sur le terrain (rang unique avec une variété unique). Ainsi on peut plus facilement identifier où l'on fait le point.

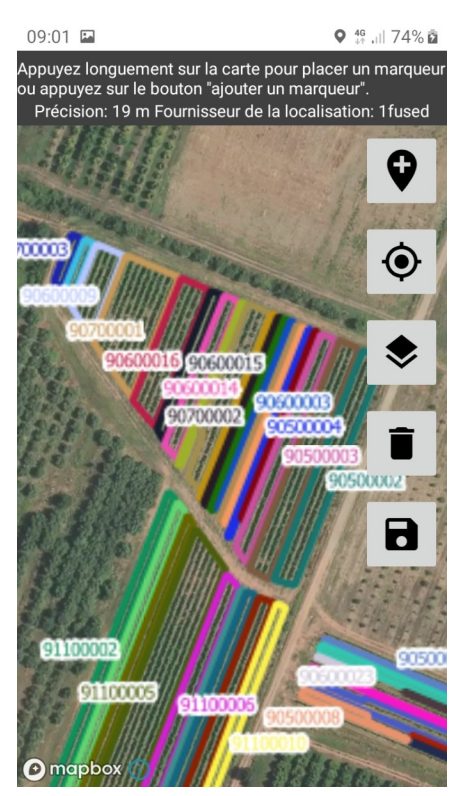

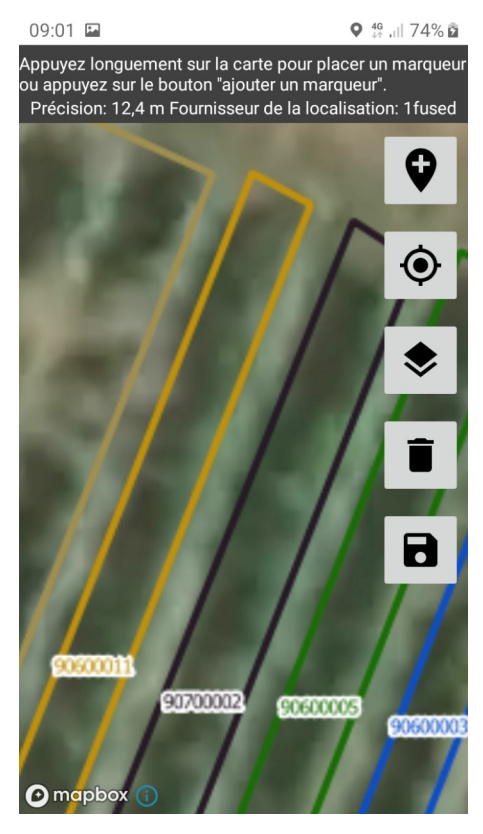

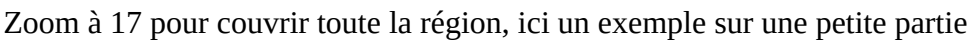

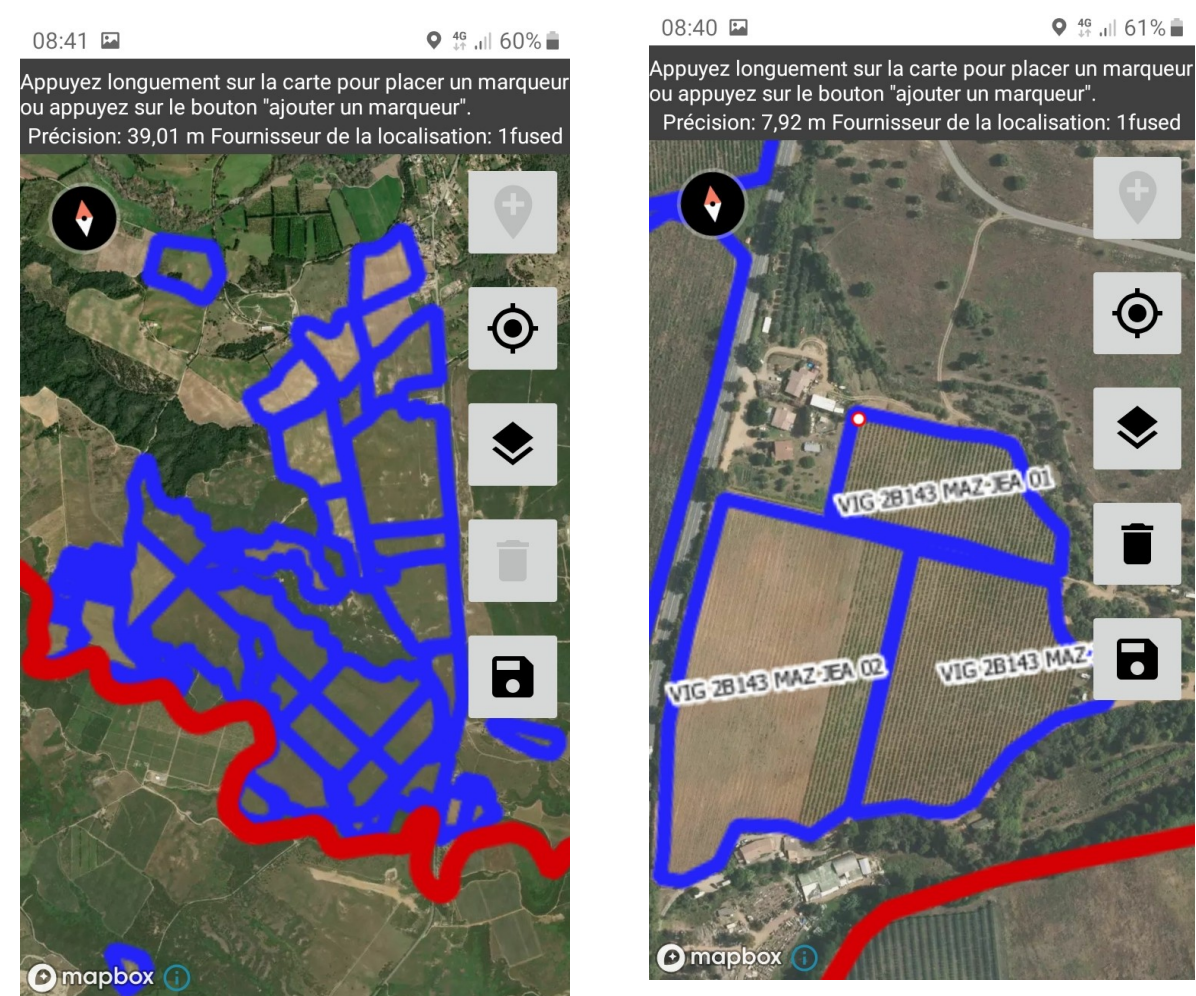